# Protocol controles optellingen OSV2020

Na invoer van de tellingen in OSV2020 wordt in uw gemeente een controletelling uitgevoerd op basis van dit protocol. De extra controles worden gedaan om na te gaan of de programmatuur zoals uitgeleverd door de Kiesraad naar verwachting heeft gefunctioneerd. De controles worden uitgevoerd aan de hand van een steekproef van drie lijsten.

Het centraal stembureau is verantwoordelijk voor het vaststellen van de juiste verkiezingsuitslag in uw gemeente. Als het centraal stembureau ook eventuele manipulatie binnen de gemeente wil uitsluiten, adviseert de Kiesraad alle lijsten in uw gemeente te controleren.

In dit protocol wordt omschreven hoe u de controletelling verricht. Bij de controletelling vergelijkt u de gemeentelijke totalen van de lijsten met de totalen zoals vermeld in de uitgeprinte N11, die met OSV2020 is gegenereerd. De controletellingen worden direct uitgevoerd na het uitdraaien van de N11.

*Let op: u voert de controletelling dus uit voordat u de N11 vaststelt.*

#### Centraal tellen

Gemeenten die centraal tellen doen deze controletellingen aan de hand van de telformulieren (bijlage 2 van Model II) die bij de invoer van OSV2020 worden gebruikt en vergelijken de optellingen met het gemeentetotaal (proces-verbaal gemeentelijk stembureau Model II).

#### Verslag controletelling

De resultaten van de controletelling vult u in op het Verslag controletellingen. U kunt in het verslag van de controletelling aangeven of u de controles heeft uitgevoerd aan de hand van de steekproef of op basis van alle lijsten.

# Bekendmaking steekproef: drie te controleren lijsten

De Kiesraad stelt u per post op de hoogte van de drie lijsten die in uw gemeente worden gecontroleerd. De steekproef zit in een gesloten rode envelop geadresseerd aan de projectleider verkiezingen, in een andere (witte) envelop. Dit is om te voorkomen dat de steekproef voortijdig bekend wordt. De binnenste gesloten rode envelop met daarin de drie te controleren lijsten mag u pas openen zodra u met de controletellingen begint.

Met het doorlopen van de volgende stappen voert u de controles uit:

# Stap 1: Voorbereiding

Aan de hand van het door de Kiesraad verstrekte voorbeeld maakt u een spreadsheet aan en neemt daarin alle stembureaus binnen de gemeente op. U kunt er ook voor kiezen om dit op papier te doen.

*Let op:* Maakt u gebruik van een spreadsheet? Dan is het van belang dat de spreadsheet wordt aangemaakt op een andere computer dan die waarop OSV2020 draait.

De spreadsheet komt er dan als volgt uit te zien:

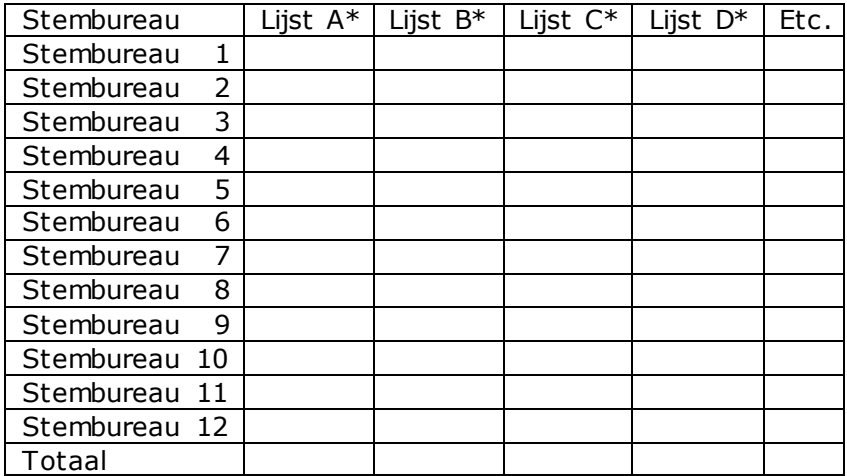

\* A, B, C, D etc. vervangt u door de lijstnummers van de door u te controleren lijsten.

# Stap 2: Invoeren lijsttotalen vanuit de N10

In de spreadsheet voert u vanuit het papieren proces-verbaal van elk stembureau (N10) of, in het geval van centraal tellen, vanaf de telformulieren (bijlage 2 van Model II), het lijsttotaal van de lijsten in.

# Stap 3: Vergelijken lijsttotalen

Vergelijk de totalen van de controletelling uit de spreadsheet met de totalen uit de uitgeprinte N11.

Komen de totalen overeen? Vul dan het *Verslag Controletellingen* in.

#### Ondertekening verslag

ł

Het verslag dient te worden ondertekend door de burgemeester of door de projectleider verkiezingen in uw gemeente. Wordt er in uw gemeente centraal geteld? Dan ondertekent (de voorzitter van) het gemeentelijk stembureau of de projectleider verkiezingen in uw gemeente het verslag.

#### Verzending en publiceren verslag

Vervolgens overhandigt u het verslag gelijktijdig met de N11 aan het centraal stembureau van uw gemeente. Het verslag publiceert u met weglating van de ondertekening op de website van uw gemeente. Daarnaast stuurt u het verslag met de spreadsheet naar de Kiesraad. Dit doet u door het verslag te uploaden via de unieke link die de projectleider verkiezingen ontvangt via de e-mail.<sup>1</sup> Wij vragen u het verslag **uiterlijk vrijdag 18 maart om 12.00 uur** te uploaden via de unieke link.

Verschillen tussen de controletelling en de optellingen in OSV2020

Komen de totalen niet overeen? Ga dan naar stap 4.

 $1$  Deze unieke link krijgt de projectleider verkiezingen uiterlijk in de week voor de verkiezingen via de e-mail toegestuurd. Dit is dezelfde unieke link die u heeft gebruikt voor het uploaden van de kandidatenlijsten.

#### Stap 4: invoerfout spreadsheet

Onderzoek bij welke lijst dit verschil zich voordoet en vervolgens bij welk stembureau. Ga aan de hand van het proces-verbaal van het stembureau of, in het geval van centraal tellen, aan de hand van de telformulieren na of bij de overname van het lijsttotaal in de spreadsheet een fout is gemaakt. Zo ja, corrigeer dat in de spreadsheet. De verschillen zijn dan verklaard, het *Verslag Controletellingen* kan worden ingevuld (stap 3). Levert het onderzoek geen verklaring op of zijn er nog steeds verschillen ga dan naar stap 5.

# Stap 5: mogelijke invoerfout OSV2020

Onderzoek aan de hand van het proces-verbaal van het stembureau of, in het geval van centraal tellen, aan de hand van de telformulieren, waar het verschil is geconstateerd en of er sprake is van een invoerfout in OSV2020. Is dat het geval? De verschillen zijn dan verklaard. Herstel dan de invoerfout in OSV2020 door het betreffende stembureau opnieuw in te voeren. Draai een nieuwe N11 uit en controleer of de totalen van de controletelling en de totalen uit de N11 overeenkomen. Vul vervolgens het *Verslag Controletellingen* in (stap 3). Levert deze stap geen verklaring op of zijn er nog steeds verschillen ga dan naar stap 6.

#### Stap 6: mogelijke overige verklaringen

Controleer nogmaals het proces-verbaal van het stembureau waar het verschil is geconstateerd op mogelijk andere verklaringen, zoals een slecht leesbaar handschrift. Is het verschil alsnog verklaard, vul dan het *Verslag Controletellingen* in (stap 3). Levert dit geen verklaring op en is er nog steeds een verschil, ga dan naar stap 7.

#### Stap 7: contact met Kiesraad bij onverklaarbaar verschil

Heeft u alle stappen gevolgd en is er volgens u sprake van een onverklaarbaar verschil? Neem in dat geval direct telefonisch contact op met de Kiesraad (zie contactgegevens Kiesraad).

#### Stap 8: vervolgstappen

In overleg met de Kiesraad worden de vervolgstappen bepaald. Als u de controle uitvoert aan de hand van de steekproef van drie lijsten controleert u in de tussentijd alvast de optellingen van alle andere lijsten. Dit doet u om uit te sluiten dat er geen andere lijsten zijn waar de optellingen in OSV2020 niet goed zijn verlopen. Voor deze controle maakt u een nieuwe spreadsheet waarin alle lijsten zijn opgenomen. Vervolgens doorloopt u opnieuw de hierboven genoemde stappen.

#### Alertheid op invoerfouten

Het is van groot belang om te voorkomen dat er verschillen ontstaan als gevolg van invoerfouten. Een invoerfout kan te maken hebben met het verkeerd overnemen van een getal. Ook kan het samenhangen met een correctie van het lijsttotaal in het proces verbaal van een stembureau als gevolg van een optelfout. Deze optelfouten komen vaak aan het licht bij de controles rond de inlevering van de processen-verbaal of bij de invoer in OSV2020. Het is erg belangrijk dat deze correcties duidelijk herkenbaar zijn door bijvoorbeeld het gebruik van een andere kleur. Ook is het belangrijk dat ze geparafeerd zijn door de burgemeester of door de door deze aangewezen ambtenaar.

# Tijdlijn uitvoeren controletellingen, publicatie en versturen verslag aan de

# Kiesraad

ł

Het is van belang dat u het verslag van de controletelling gelijktijdig met de N11 aan het centraal stembureau overhandigt en op uw website publiceert. Daarnaast stuurt u het Verslag Controletellingen en de spreadsheet **uiterlijk vrijdag 18 maart om 12.00 uur** naar de Kiesraad. Dit doet u door middel van het uploaden van deze bestanden via de unieke link die de projectleider verkiezingen via de e-mail ontvangt. 2

Is deze deadline van 18 maart om 12.00 uur niet haalbaar omdat u de gemeentelijke totalen nog niet heeft berekend of omdat in uw gemeente een centrale stemopneming plaatsvindt? Stuur in dat geval het verslag direct op na het uitvoeren van de controletelling.

# Hertelling of herstemming

Indien wordt besloten tot een hertelling of een herstemming dient het controleprotocol opnieuw doorlopen te worden en een nieuw Verslag te worden opgemaakt.

<sup>2</sup> Deze unieke link krijgt de projectleider verkiezingen uiterlijk in de week voor de verkiezingen via de e-mail toegestuurd. Dit is dezelfde unieke link die u heeft gebruikt voor het uploaden van de kandidatenlijsten.